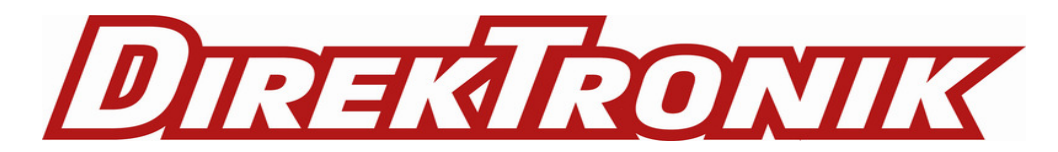

# **Quick Start Guide**

### **Content**

- PiKVM v3.3 Pre-Assembled
- ATX adapter board with motherboard interface wiring
- A 32 GB MicroSD card pre-imaged

### **What you will need**

To use PiKVM v3 PA, the following accessories will be required:

- A 5.1v 3A power supply with USB-C
- A cable or adapter to connect the video output of your controlled device to PiKVM's HDMI input
- A USB-C to USB-A or USB-C cable with DATA lines for keyboard and mouse emulation
- An Ethernet cable for network connectivity

### **Hardware connections**

#### **1. Connect HDMI to the PiKVM and the other end to the controlled device**

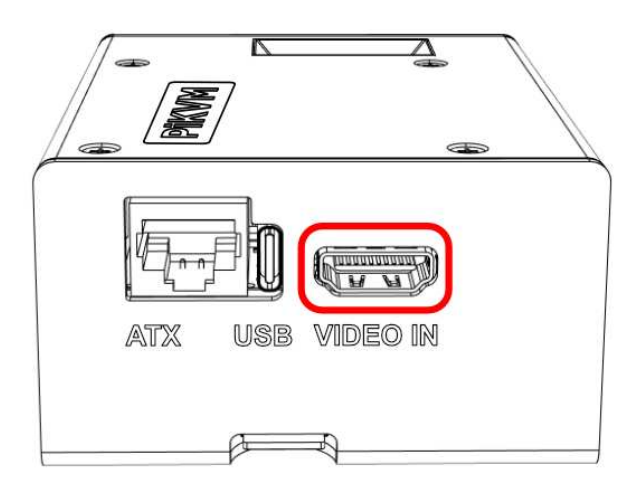

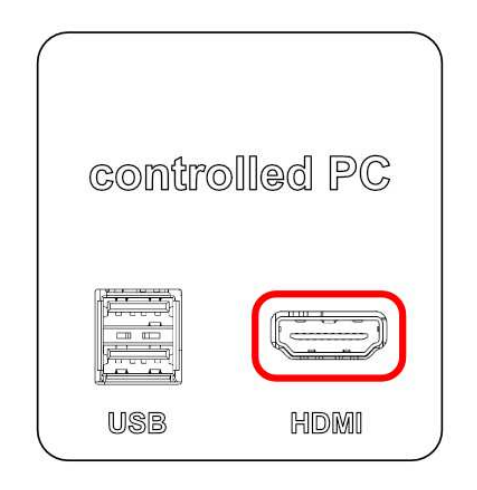

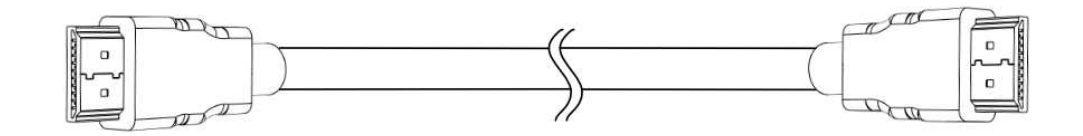

**2. Connect USB-C to PiKVM and the other end to the controlled device (USB-A or USB-C as needed)**

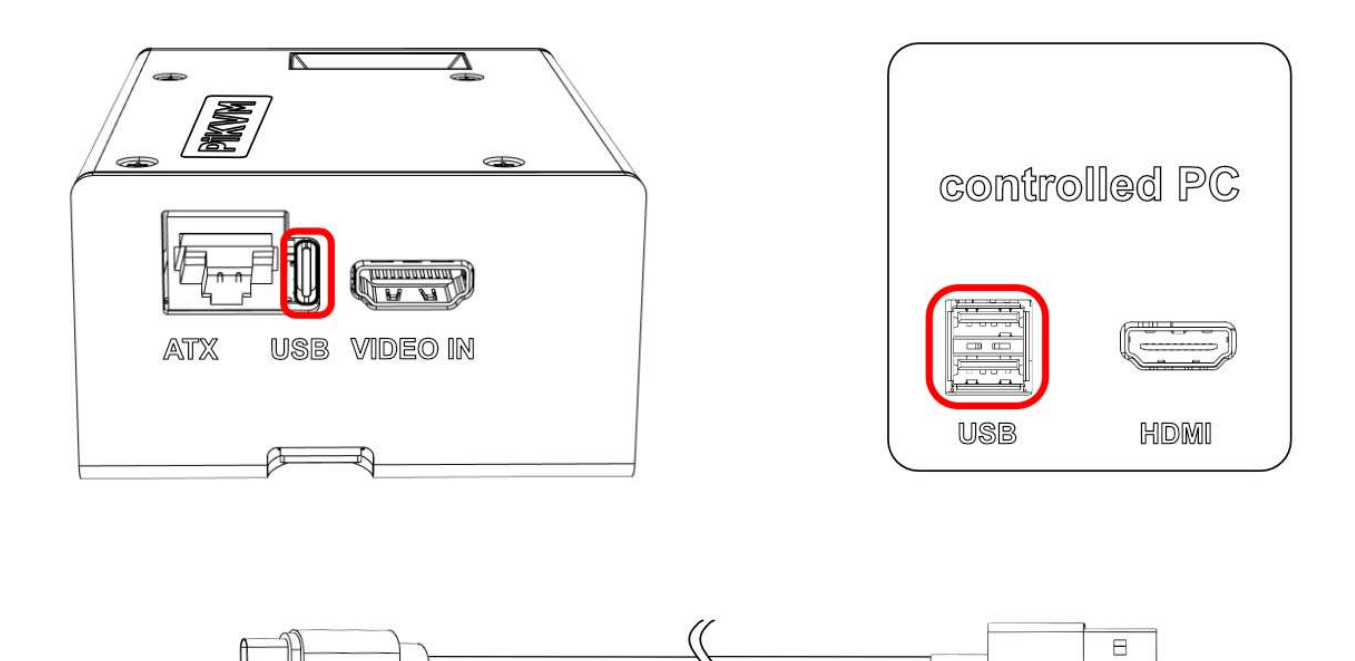

**3. Connect to your local network** by connecting an Ethernet cable to the PiKVM's Ethernet port and connect the other end to your network router or switch.

 $\Box$ 

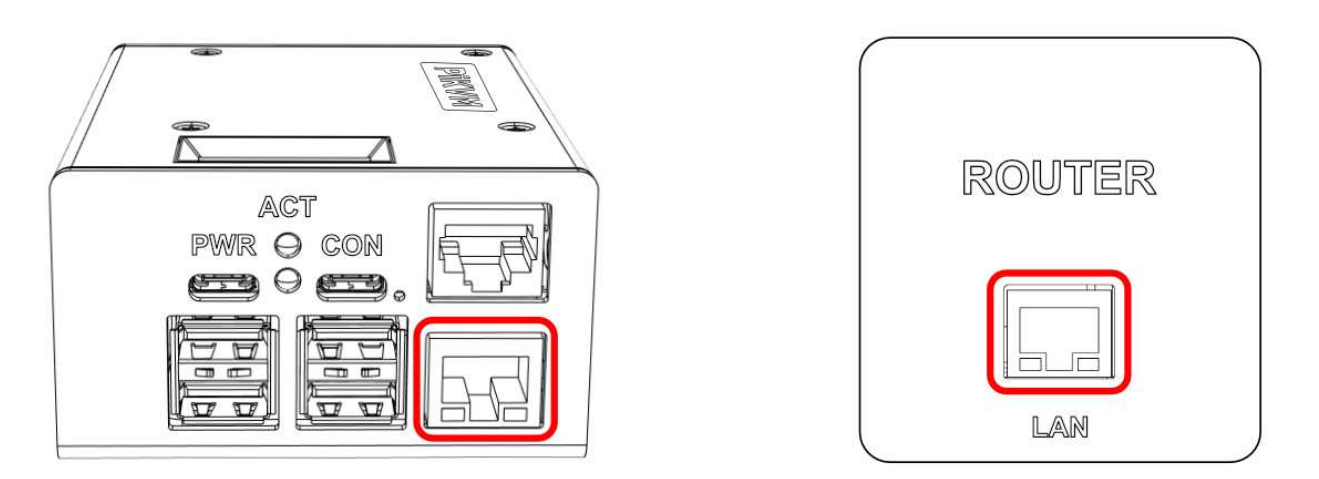

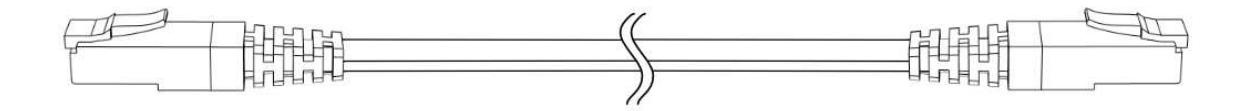

**Powering up**

#### 4. **Plug power into PiKVM**

Connect the USB-C cable from the power adaptor to the USB-C port labeled "PWR" on the PiKVM.

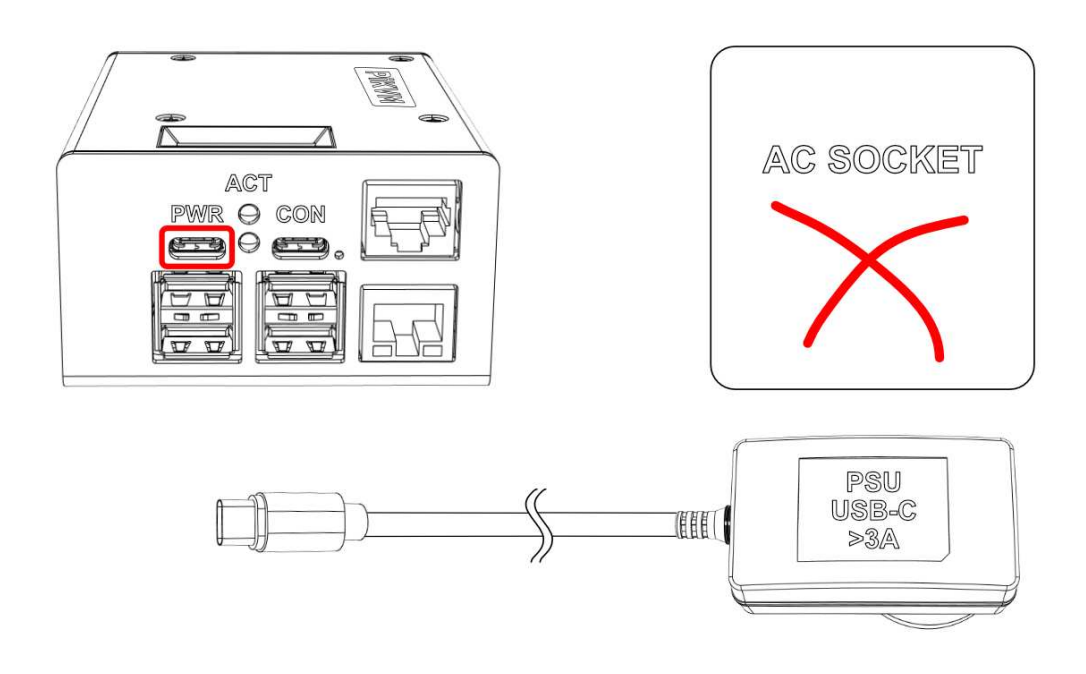

#### 5. **Plug the power adapter to the wall** Connect the AC to USB-C power adaptor to a power outlet.

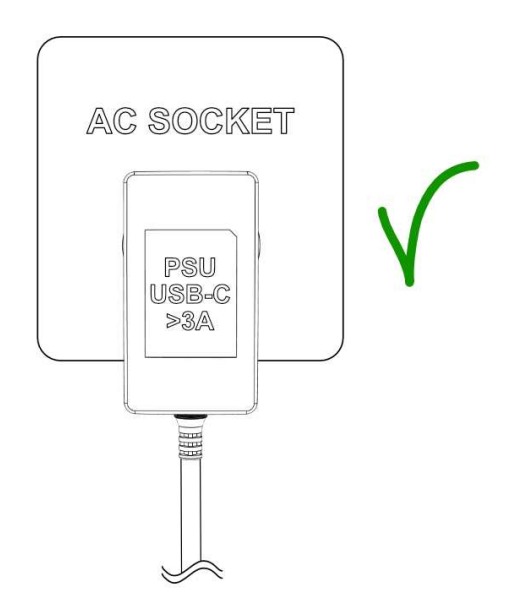

## **You are done!**

If everything is connected correctly, you should see the following: The GREEN LED should shine a solid green. The ACT LED will flash red intermittently as the device runs.

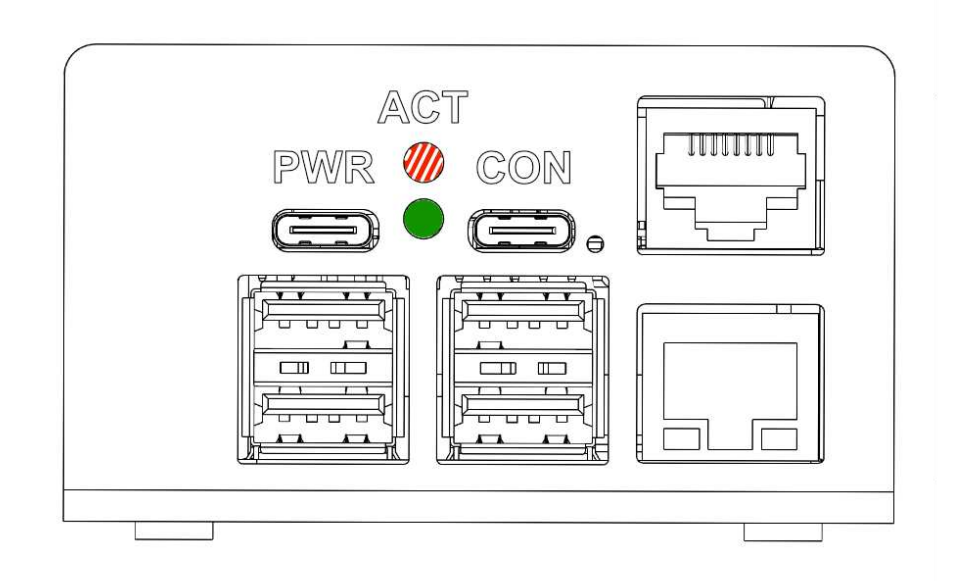

When powered on and booted, the OLED will show various information (like IP address, uptime, etc.)

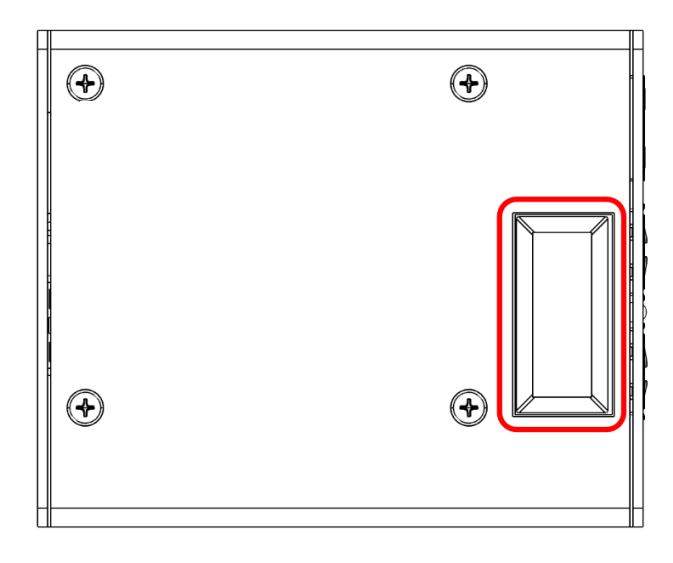

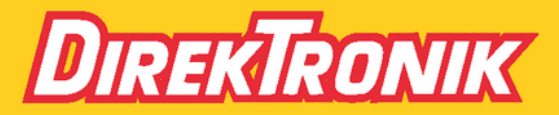

Direktronik AB tel. 08-52 400 700 www.direktronik.se

### **Logon**

**Open a browser and enter your IP address**. You should see this screen:

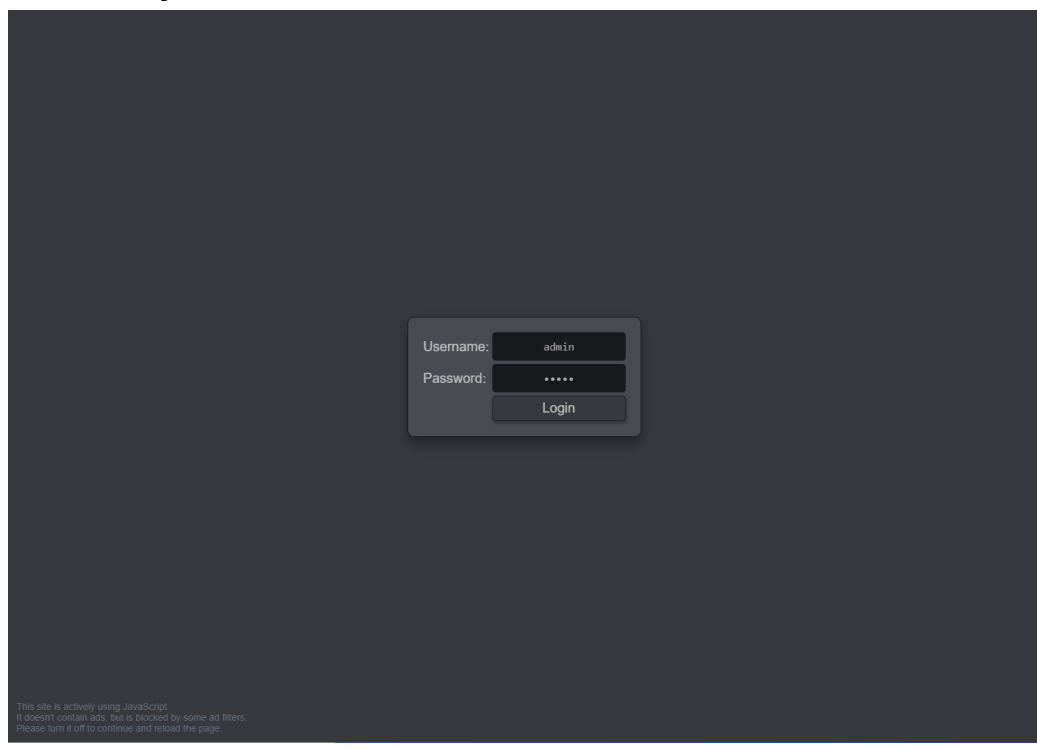

Type default access credentials (**admin**/**admin**).

We highly recommend you change them, see the full guide linked below!

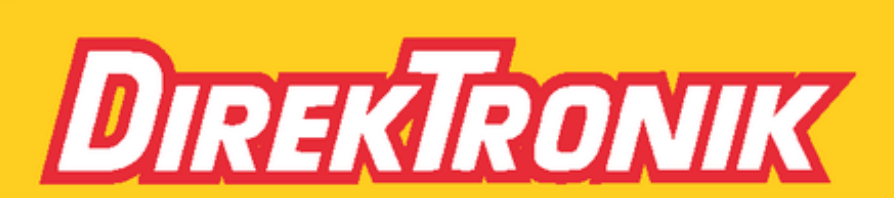

Direktronik AB tel. 08-52 400 700 www.direktronik.se